## Go t[o: https://zoom.us](https://zoom.us/test)/test

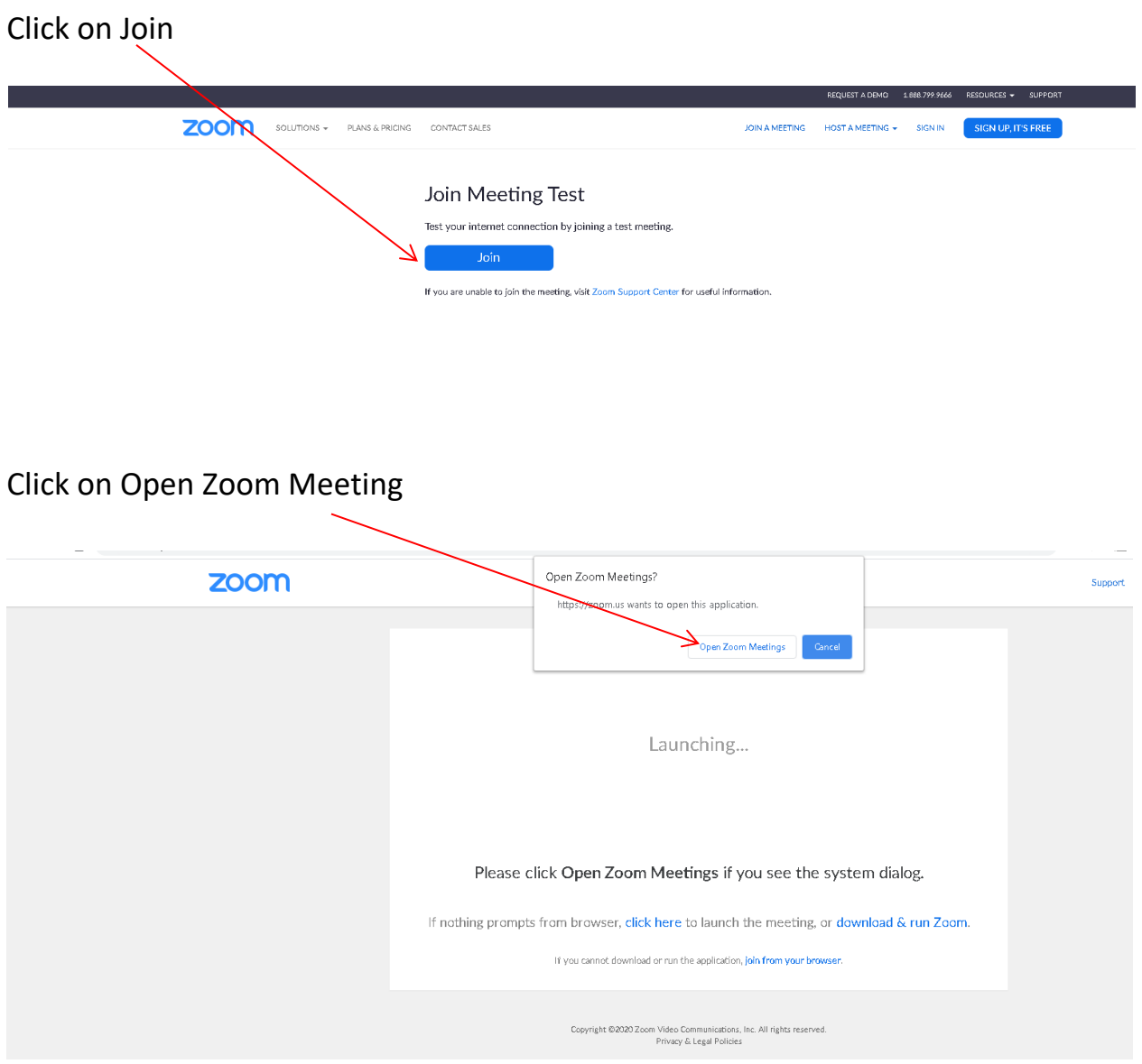

Both your camera and microphone should come on when you go into the Zoom program.

## Your Face will appear here:

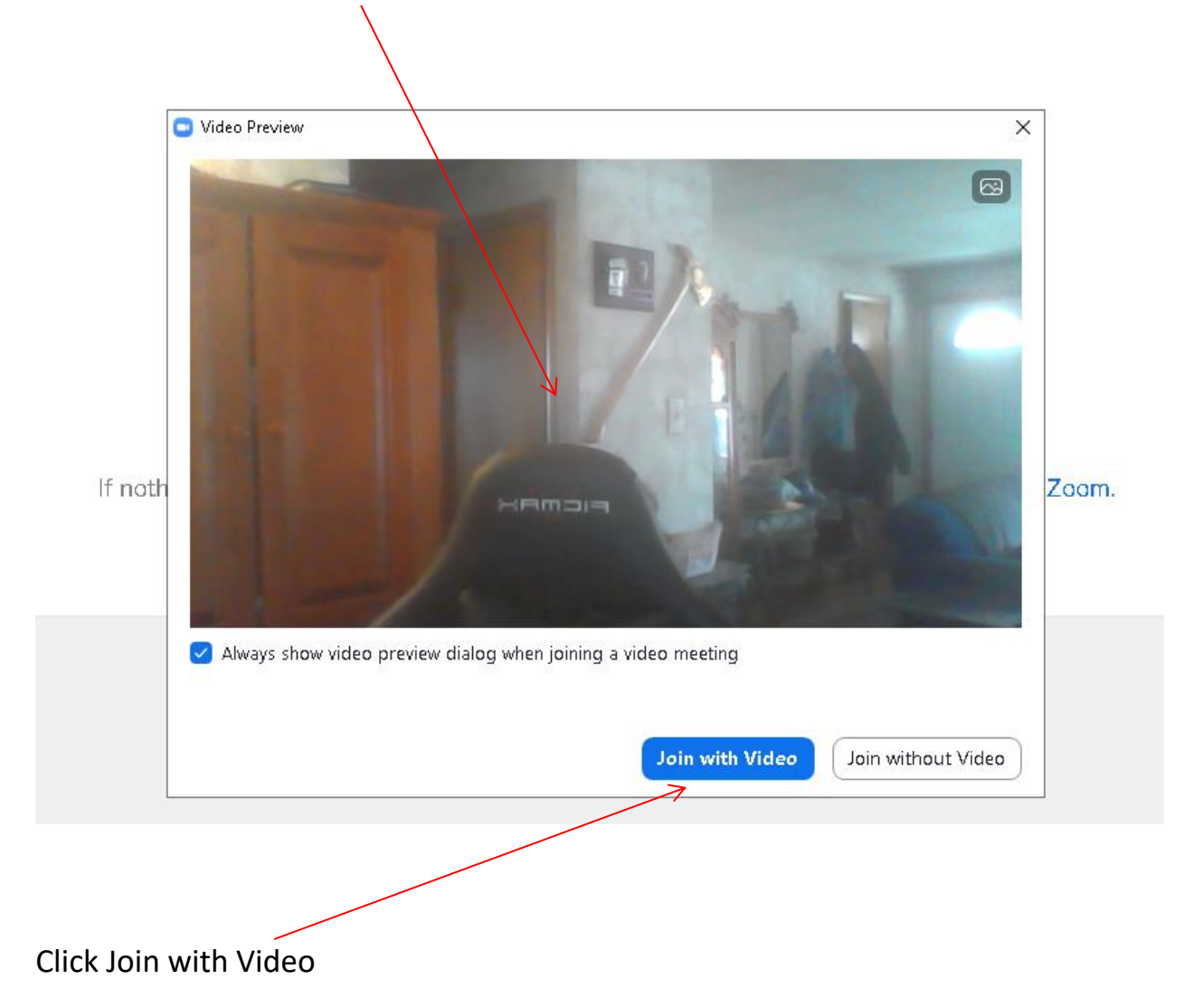

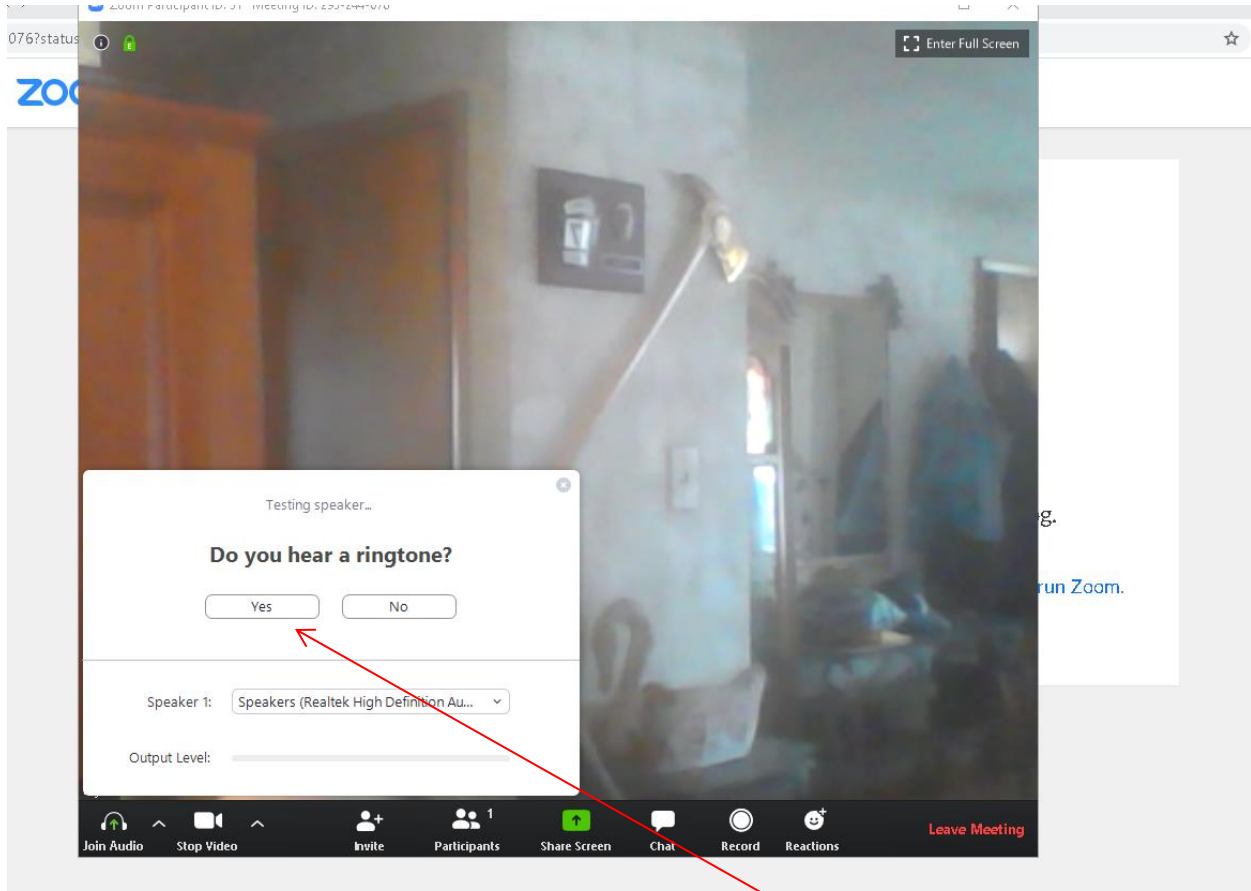

You should be hearing a ringtone if your speakers are on, click Yes. If no sound make sure your speakers are turned on. Every computer/laptop/iPad, etc is different, so you need to find out how to turn on your speakers.

Speak and pause, the system will play back what you said. Click yes if you hear your voice. If not, your microphone may be off. Turn on microphone.

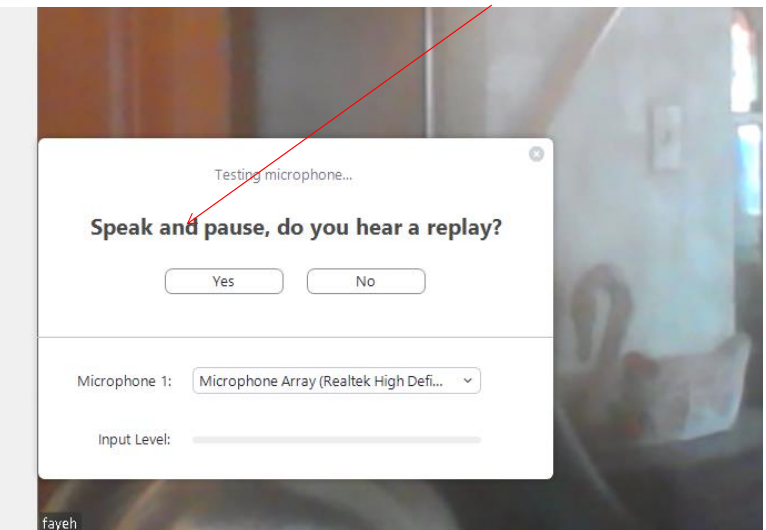

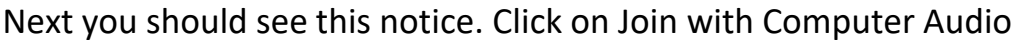

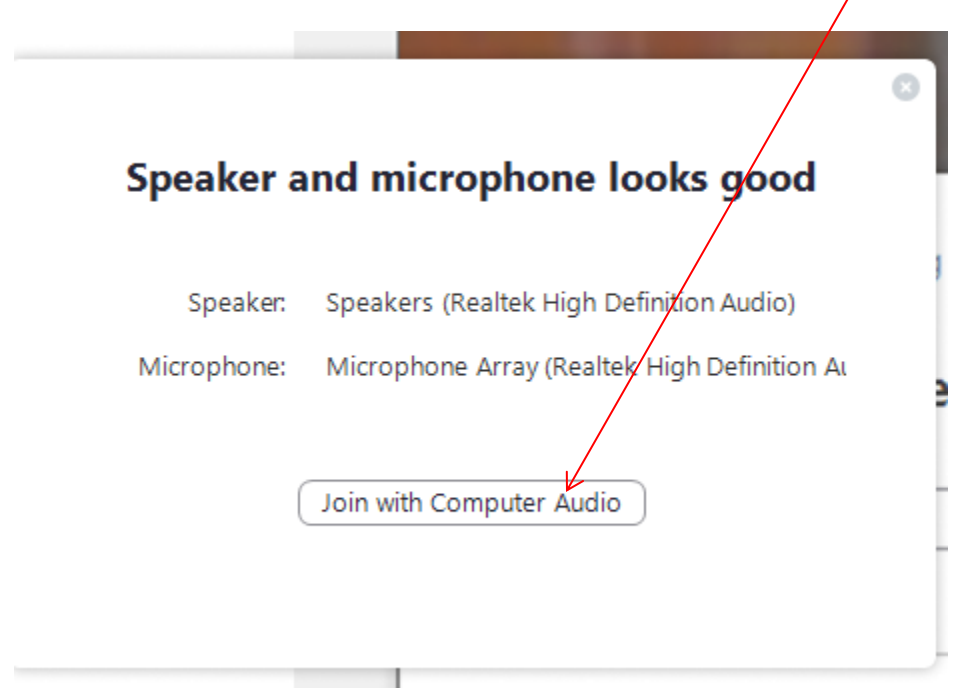

This will be the end of the test. If all went well, you are good to go.